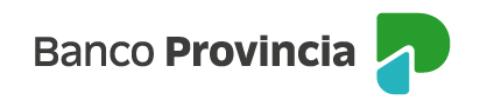

## **Banca Internet Provincia (BIP)**

## **Licitaciones primarias**

Para poder participar en las Licitaciones Primarias, deberá ingresar en el menú Inversiones, solapa Bonos y Acciones, opción Licitaciones, tal como se muestra en la siguiente pantalla:

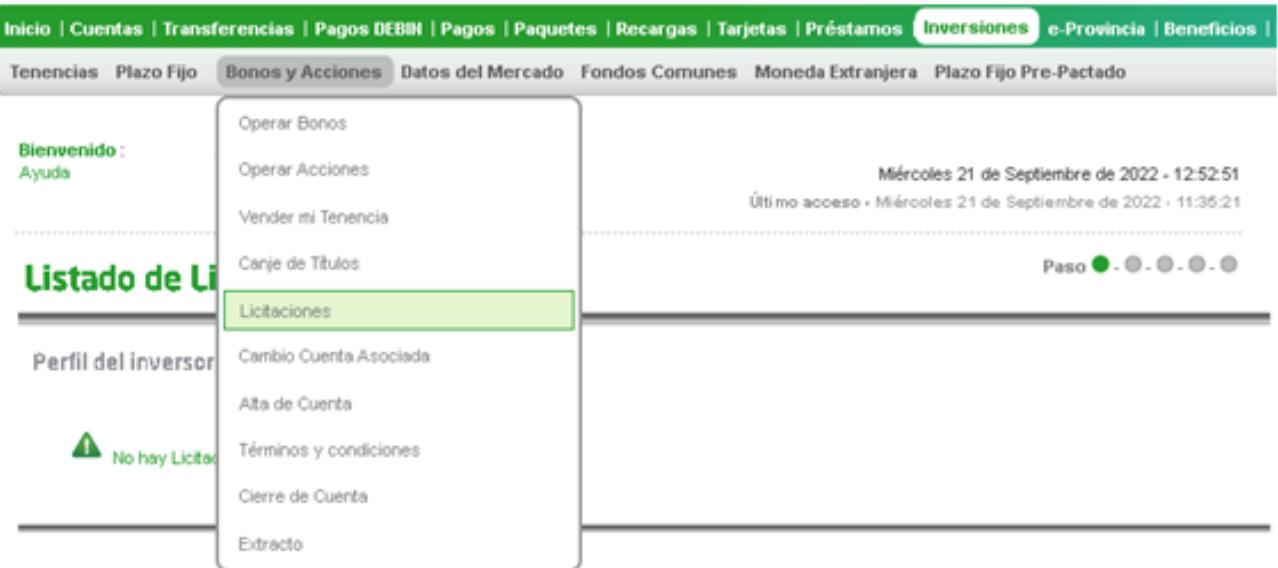

El sistema le mostrará el listado de especies disponibles para operar. Recuerde que puede seleccionar el título que desea adquirir haciendo clic en el ícono de la lupa  $\mathbf{\hat{a}}$ .

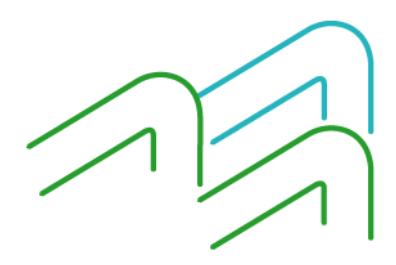

Licitaciones primarias

Página **1** de **2**

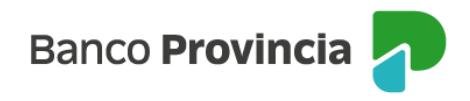

## **Listado de Licitaciones**

Paso <sup>0</sup> - 0 - 0 - 0 - 0

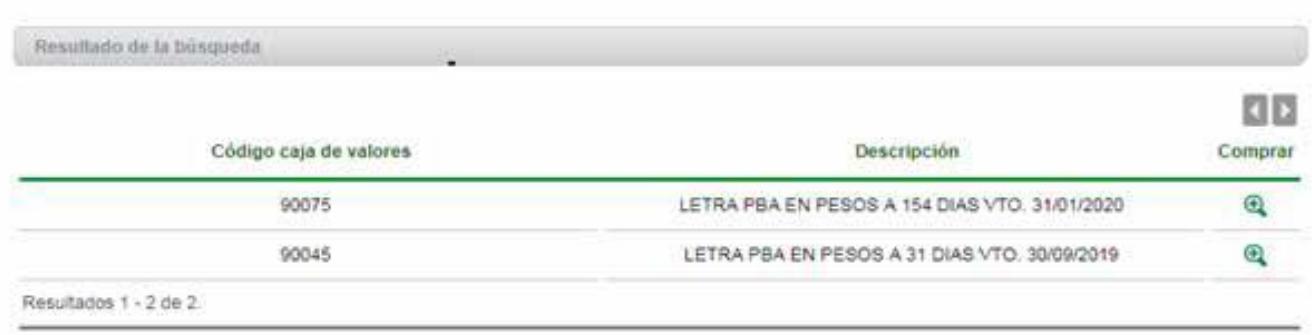

Se mostrará el detalle de la especie seleccionada. A continuación, deberá presionar el botón "Siguiente".

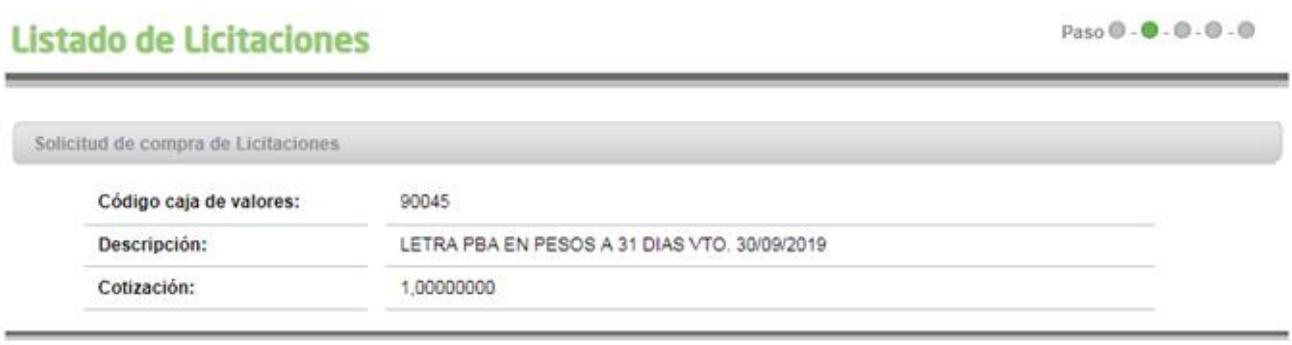

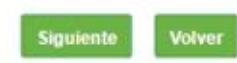

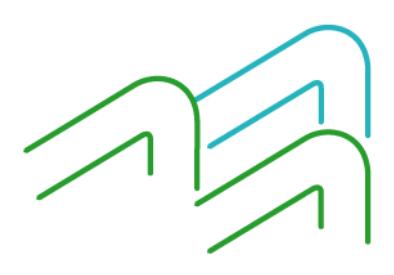

Licitaciones primarias

Página **2** de **2**